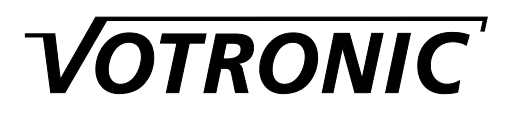

**Montage- und Bedienungsanleitung**

# **D+ Simulator Pro Nr. 3067**

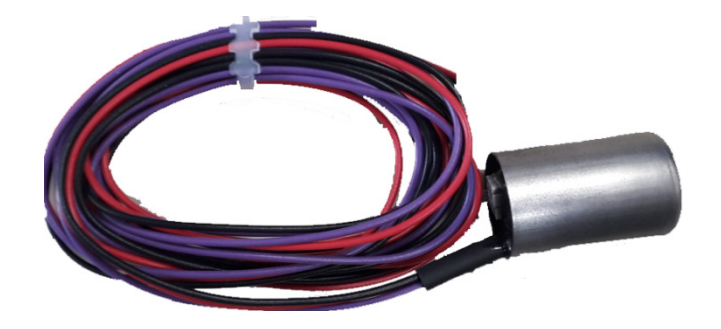

Der VOTRONIC D+ Simulator Pro (im folgenden D+ Simulator genannt) dient der Simulation eines D+ Signals bei Fahrzeugen mit Verbrennungsmotor, z.B. Reisemobile oder Sonderfahrzeuge.

Sollen Verbraucher nur bei laufendem Motor betrieben oder klassisch Bord- und Starterbatterie zu Ladezwecken zusammen geschaltet werden, wird hierfür das D+ Signal der Lichtmaschine zur Ansteuerung benutzt.

Ist dieses nicht zugänglich oder bei neueren Lichtmaschinen nicht vorhanden erzeugt der VOTRONIC D+ Simulator dieses Signal durch Erkennung der Vibrationen des laufenden Motors.

Er arbeitet unabhängig vom Ladebetrieb der Lichtmaschine und ist somit **besonders für Fahrzeuge geeignet** die über ein Lichtmaschinen-Management verfügen, dies können z.B. Fahrzeuge **nach Euro-6- Norm** sein.

Mit seiner geringen Stromaufnahme von weniger als 3mA erfüllt er die Anforderungen der DIN EN 13976.

Der VOTRONIC D+ Simulator arbeitet vollautomatisch, wartungsfrei und bietet folgende Funktionen:

- **Schaltausgang:** max. 0,3 A (+ schaltend, überlastungssicher und kurzschlussfest)
- **Einschaltverzögerung ca. 4 Sekunden zum Vermeiden von Fehlansteuerungen**
- **Einstellbare, zusätzliche Spannungsüberwachung**
- **Einstellbare Abschaltverzögerung**
- **Anzeige des Gerätestatus über dreifarbige LED**
- **Geringer Eigenverbrauch**
- **Für 12 V- und 24 V-Systeme geeignet.**

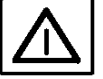

**Der D+ Simulator ist nicht zum Betrieb sicherheitsrelevanter Bauteile oder Geräte bestimmt! Sicherheitsvorschriften beachten!**

**Bitte lesen Sie diese Montage- und Bedienungsanleitung vollständig, bevor Sie mit dem Anschluss und der Inbetriebnahme beginnen.** 

#### **Montage:**

- Den D+ Simulator mittels Schelle an einer geeigneten Stelle am Motor befestigen.
- Die Funktion des Motors darf durch die Montage nicht beeinträchtigt werden.
- Die Fahrzeughersteller-Vorschriften sind zu beachten.
- Die Einbaulage ist beliebig.
- Die Schelle im unteren Drittel (gegenüber Anschlussseite) des Gerätes anbringen.
- Festen Sitz des Geräts überprüfen!
- Kabel so verlegen, dass sie keine Teile mit Temperaturen über 100°C berühren können.
- Kabel frei von Zugkräften befestigen.
- Kabel so befestigen, dass sie am Sensor beweglich bleiben (mechanische Belastung).

### **Anschluss:**

• Gerät gemäß Anschlussplan verdrahten.

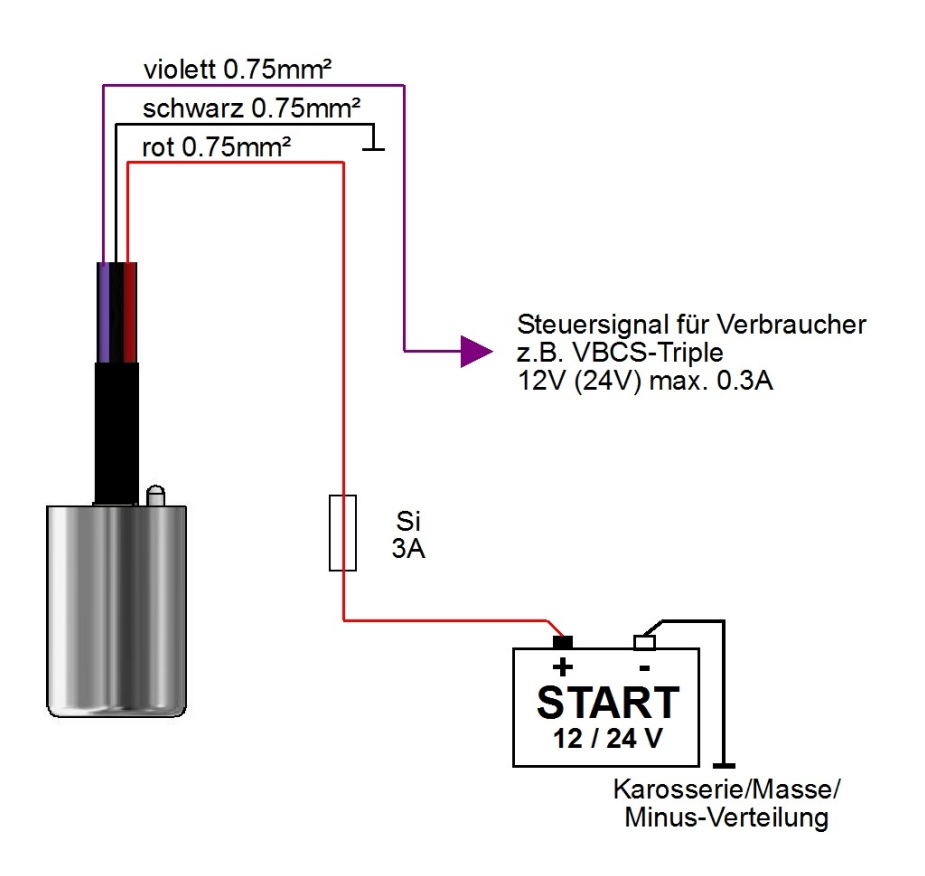

Hinweis:

Das Gerät kann wahlweise an Starterbatterie, Bordbatterie, Kl. 15 oder Schaltausgängen betrieben werden.

Ggf. ist die zusätzliche Spannungserkennung zu deaktivieren, siehe entsprechendes Kapitel.

#### **Inbetriebnahme und Bedienung:**

Nach Anlegen der Betriebsspannung legt der D+ Simulator automatisch seinen Betriebsspannungsbereich (12 V/24 V) fest. Hierbei blinkt die LED abwechselnd rot und grün. Anschließend befindet sich das Gerät im Standby (LED blitzt rot) und ist nun betriebsbereit.

Mit dem Trimmer können je nach Stellung verschiedene Abschaltverzögerungen oder Funktionen eingestellt werden.

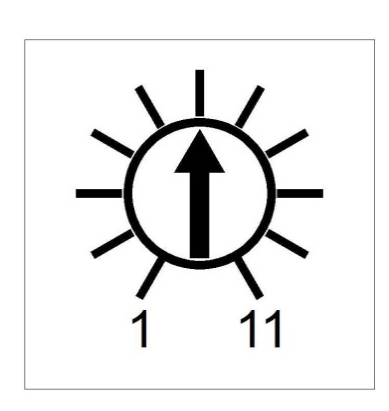

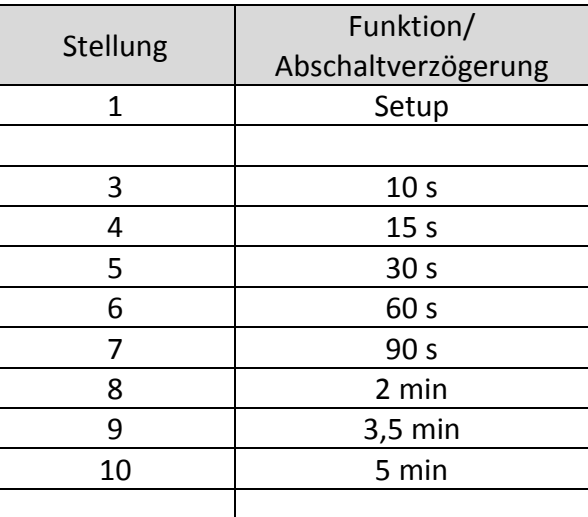

#### **Einstellen der Abschaltverzögerung:**

Um die gewünschte Abschaltverzögerung einzustellen, den Trimmer auf die entsprechende Position einstellen.

Die Abschaltverzögerung gibt an, wie lange das D+ Signal nach Abschalten des Motors aufrecht erhalten wird.

Wird die Abschaltverzögerung entsprechend gewählt, kann bei Fahrzeugen mit Start-Stopp-Automatik ein ungewolltes Abschalten des D+ Signals verhindert werden.

#### **Einstellen der Spannungserkennung:**

Um die zusätzliche Spannungserkennung einstellen zu können muss der Trimmer auf die Stellung "Setup" gebracht werden.

Befindet sich das Gerät im Setup, blinkt die LED gelb.

Um nun die Spannungserkennung aus- bzw. wieder einzuschalten muss der Trimmer nun 3 x schnell von Linksanschlag auf Rechtsanschlag und wieder zurück gedreht werden.

Ist dies erfolgreich, blinkt die LED 3 x rot (Spannungserkennung ausgeschaltet) oder 3 x grün (Spannungserkennung eingeschaltet).

Nach erfolgtem Einstellen der Spannungserkennung den Trimmer auf die gewünschte Abschaltverzögerung stellen, der Setupmodus wird dann automatisch verlassen.

Bei aktiver Spannungserkennung wird das D+ Signal erst eingeschaltet wenn für min. 4 s eine Spannung von 13,7 V (bzw. 27,4 V) anliegt. Das Gerät arbeitet nun also vibrations- und spannungsgesteuert. Nach Einschalten des D+ Signals darf die Spannung wieder unter diese Schwelle fallen (Lichtmaschinen-Management). Der D+ Simulator arbeitet nun wieder rein vibrationsgesteuert.

Wird das Gerät durch die Bordbatterie, Kl. 15 oder andere Spannungsquellen versorgt, empfiehlt es sich die Spannungserkennung zu deaktivieren, da diese Spannungen häufig kleiner als die Spannung der ladenden Lichtmaschine sind.

#### **Betriebsanzeigen**:

Der Betriebszustand wird durch unterschiedliche Blinkzyklen der LED angezeigt.

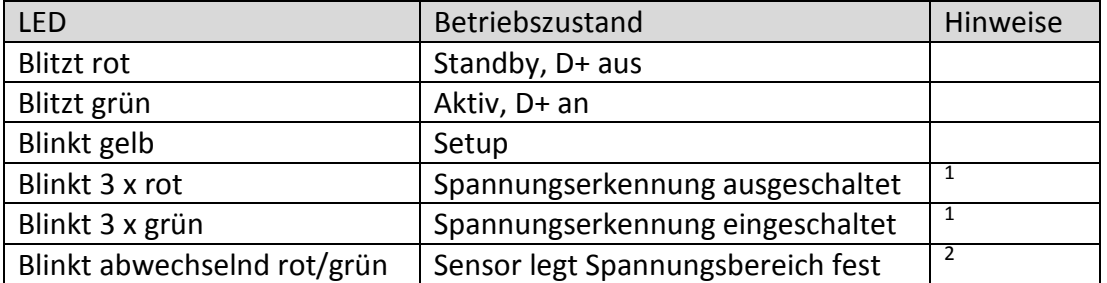

 $1$  Nur direkt nach dem deaktivieren bzw. aktivieren der Spannungserkennung.

<sup>2</sup> Nur bei Erst- oder Wiederanschluss an die Versorgungsspannung, sowie aktiver Spannungserkennung.

#### **Eine weitere Bedienung ist nicht erforderlich.**

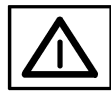

# **Sicherheitsrichtlinien:**

## **Zweckbestimmte Anwendung:**

Der VOTRONIC D+ Simulator Pro wurde unter Zugrundelegung der gültigen Sicherheitsrichtlinien gebaut.

## **Die Benutzung darf nur erfolgen:**

- **1. Mit den angegebenen Sicherungen in Batterienähe zum Schutz der Verkabelung und des Gerätes.**
- **2. In technisch einwandfreiem Zustand.**
- **Das Gerät darf nicht zum Betrieb sicherheitsrelevanter Bauteile oder Geräte benutzt werden!**
- Kabel so verlegen, dass Beschädigungen ausgeschlossen sind. Dabei auf gute Befestigung achten.
- Niemals 12 V (24 V) -Kabel mit 230 V-Netzleitungen zusammen im gleichen Kabelkanal (Leerrohr) verlegen.
- Spannungsführende Kabel oder Leitungen regelmäßig auf Isolationsfehler, Bruchstellen oder gelockerte Anschlüsse untersuchen. Auftretende Mängel unverzüglich beheben.
- Regelmäßige Kontrolle der Befestigung.
- Bei elektrischen Schweißarbeiten sowie Arbeiten an der elektrischen Anlage ist das Gerät von allen Anschlüssen zu trennen.
- Wenn aus den vorgelegten Beschreibungen für den nicht gewerblichen Anwender nicht eindeutig hervorgeht, welche Kennwerte für ein Gerät gelten bzw. welche Vorschriften einzuhalten sind, ist die Auskunft einer Fachperson einzuholen.
- Die Einhaltung von Bau- und Sicherheitsvorschriften aller Art unterliegt dem Anwender / Käufer.
- **Das Gerät enthält keine vom Anwender auswechselbaren Teile**
- Kinder von Batterien und Anschlüssen fernhalten.
- Sicherheitsvorschriften des Batterieherstellers beachten.
- Batterieraum belüften.
- Nichtbeachtung kann zu Personen- und Materialschäden führen.
- Die Gewährleistung beträgt 36 Monate ab Kaufdatum (gegen Vorlage des Kassenbeleges bzw. Rechnung).
- Bei nicht zweckbestimmter Anwendung des Gerätes, bei Betrieb außerhalb der technischen Spezifikationen, unsachgemäßer Bedienung oder Fremdeingriff erlischt die Gewährleistung. Für daraus entstandene Schäden wird keine Haftung übernommen. Der Haftungsausschluss erstreckt sich auch auf jegliche Service-Leistungen, die durch Dritte erfolgen und nicht von uns schriftlich beauftragt wurden. Service-Leistungen ausschließlich durch VOTRONIC, Lauterbach.

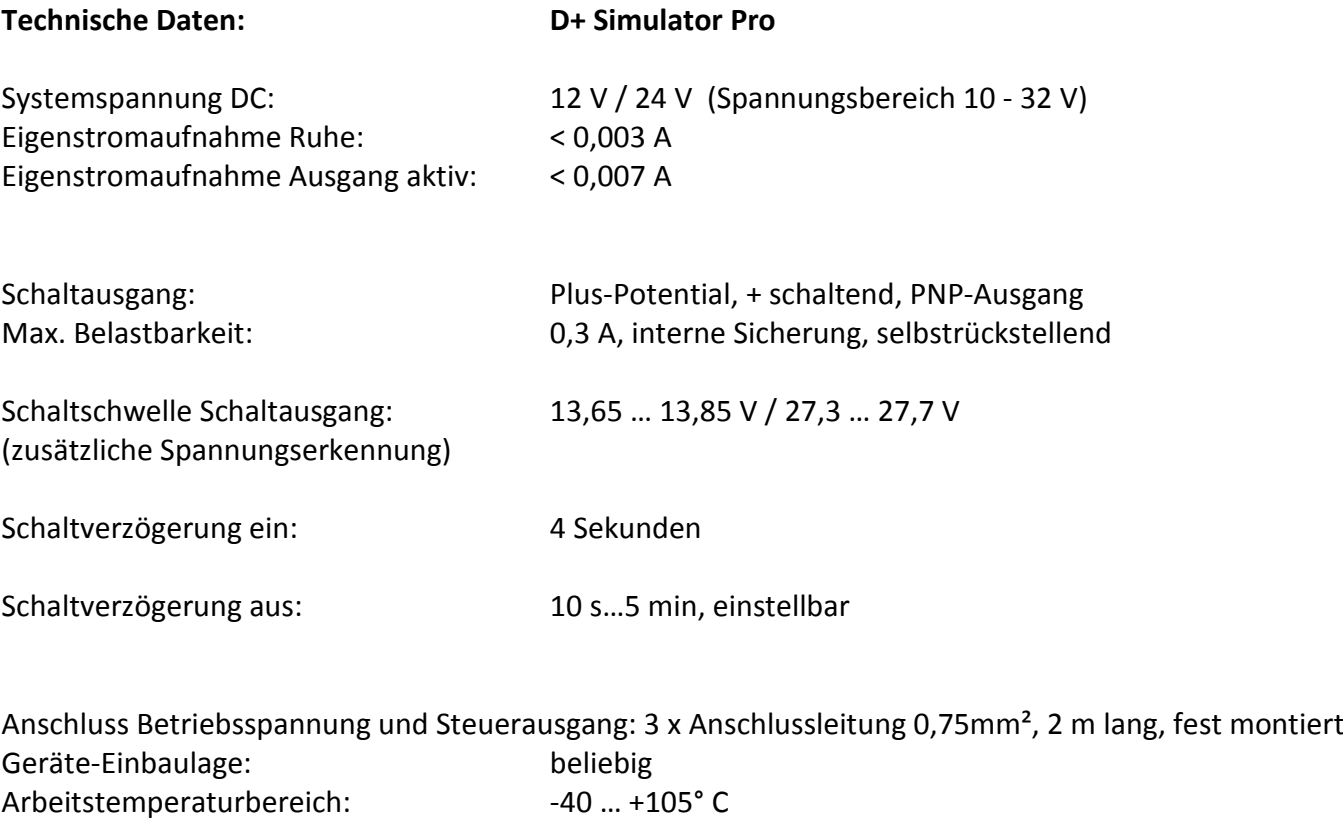

Schutzart: IP64 Abmessungen (ohne Anschlussleitungen): 43 x 25 mm, zylindrisch Gewicht: 100 g

**Notizen:**

# **Konformitätserklärung:**

Gemäß den Bestimmungen der Richtlinien 2014/35/EU, 2014/30/EU, 2009/19/EG stimmt dieses Produkt mit den folgenden Normen oder normativen Dokumenten überein:

EN55014-1; EN55022 B; EN61000-6-1; EN61000-4-2; EN61000-4-3; EN61000-4- 4; EN62368-1; EN50498.

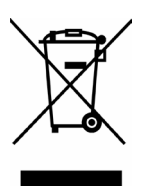

Das Produkt darf nicht über den Hausmüll entsorgt werden.

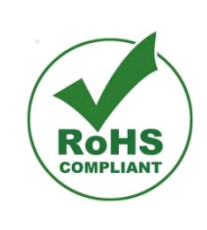

Das Produkt ist RoHSkonform. Es entspricht somit der Richtlinie 2015/863/EU zur Beschränkung gefährlicher Stoffe in Elektround Elektronik-Geräten.

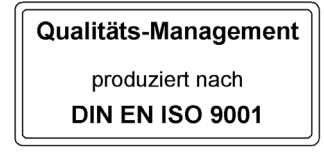

**Notizen:**

# **Lieferumfang:**

- D+ Simulator Pro
- Befestigungsschelle

Druckfehler, Irrtum und technische Änderungen vorbehalten.

Alle Rechte, insbesondere der Vervielfältigung sind vorbehalten. Copyright © VOTRONIC 08/2020. Made in Germany by

VOTRONIC Elektronik-Systeme GmbH, Johann-Friedrich-Diehm-Str. 10, D-36341 Lauterbach Tel.: +49 (0)6641/91173-0, Fax: +49 (0)6641/91173-10, E-Mail: info@votronic.de, Internet: www.votronic.de